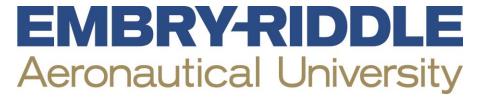

## **New Student Financial Aid Checklist**

| <u>www.fafsa.ed.gov</u> to apply                                                                                                    |
|----------------------------------------------------------------------------------------------------|
| rd packet information: The first one is a paper notice that will arrive by mail; all subsequent notices are sent to                     |
| J email – check that email account frequently.                                                                                          |
| c your awards online anytime in your Campus Solutions Student Center.  Log in to ERNIE > Click the Campus Solutions Student Center link |
| ır "To Do List": Also in your Student Center                                                                                            |
| on the details link in the "To Do List" and then on each document. Copy and paste the web address at the bottor                         |
| e "Description" area to take you to the document needed.                                                                                |
| it required documents:                                                                                                    |
| inancial Aid Award Agreement – all students must submit.                                                                                |
| rerification documents – If you are selected for verification by the U.S. Department of Education, aid will be in                       |
| Estimated" status until the verification process is complete.                                                                           |
| any other documents requested to determine financial aid eligibility.                                                                   |
| n to use student loans, apply for Direct Loans. If you do not plan to use student loans, inform your financial aid                      |
| and skip steps 1 and 2.                                                                                                    |
| 1. Complete Loan Entrance Counseling                                                                                                    |
| a. Go to <u>www.studentloans.gov</u>                                                                                                    |
| b. Choose "Complete Counseling"                                                                                                    |
| c. Select "Entrance Counseling" - Required                                                                                              |
| 2. Complete Master Promissory Note (MPN)                                                                                                |
| a. Go to www.studentloans.gov                                                                                                    |
| b. Choose "Complete Master Promissory Note"                                                                                             |
| c. Select Subsidized/Unsubsidized                                                                                                    |
| Accept/Decline email:                                                                                                    |
| all documents are reviewed and Entrance Counseling and MPN are completed, you will receive an email alerting                            |
| o accept your loans.                                                                                                    |
| Accept/Decline loans:                                                                                                    |
| a. Log in to ERNIE > click the Campus Solutions Student Center link                                                                     |
| b. Under Finances section "View Financial Aid"                                                                                          |
| c. Select the appropriate aid year                                                                                                    |
| d. Accept/Decline Awards                                                                                                    |
| ts and scholarships are automatically accepted because they do not need to be repaid. No action needed.)                                |
| Direct Stafford loans                                                                                                    |
| a. These must be repaid, so we do not assume that you want them.                                                                        |
| b. If the loans are in estimated status – they will show "Est" in front of the award – you cannot accept.                               |
| They will be updated once all documents are reviewed.                                                                                   |
| Example:                                                                                                    |
|                                                                                                    |
| Est Direct Subsidized Loan                                                                                                    |
|                                                                                                    |

## **Setup Auxiliary Access**

- Students must grant access for us to share information with others, such as your parents.
- Log in to ERNIE > Campus Solutions Student Center > Auxiliary Access

## Determine how to pay the remaining balance. Options:

- Federal Parent PLUS Loan
  - a. Go to www.studentloans.gov sign in with PARENT FSA ID and FSA password
  - b. Request a Direct PLUS loan
  - c. Select Parent PLUS
  - d. After loan is approved, you will be directed to complete MPN a required step
- Private Loan

You can start on the Financial Aid web page: <a href="http://daytonabeach.erau.edu/financial-aid/loans/index.html">http://daytonabeach.erau.edu/financial-aid/loans/index.html</a>

## • Payment Plans:

Contact the Bursar Office - 386-226-6285

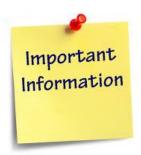

- → Finances are the student's responsibility.
- → Financial Aid is dynamic it changes. Keep an eye on it.
- → Academic performance directly affects the cost of education.
  - ▶ Help is available. Use the Tutoring Center early and often.
- → Apply for scholarships throughout your academic career.
- → Don't borrow more than absolutely necessary.
- → Get to know your Financial Aid Counselor.

**Questions?** Call us 24/7 at: 386-226-6300 or toll-free: 855-661-7968

Live online support also available by accessing:

http://daytonabeach.erau.edu/financial-aid/

Follow us on Twitter: ERAU\_DBFinAid